## Summary

A serial process that combines the codes written by developers to create executable products is called the integrated build. It uses CI for continuous and automatic integration. The Continuous Integration means a software development practice that a team consisting of multiple developers integrates their works once or more a day or server time a day.

## Description

#### CI Effects and characteristics

Effects

1. Reduces common and general risks.

2. Errors are early detected. With more integration, the scope of error occurrence becomes smaller, making it easier to discover errors.

- 3 Software become well working and error free.
- 4. Software which can be distributed anytime anywhere is provided.
- 5. Reduces repetitive manual works.
- 6. Makes the project visibility better.
- 7. The development team will be more proud of their software.

#### Characteristics

- 1. Consistent source code: needs a source management system.
- 2. Automatic build: Build should be carried out automatically based on the CI tool.
- 3. Automatic test: Verify the source and function/non-function testing to improve the code quality.

4. Daily check and build: The longer the build cycle becomes, the higher the probability of error becomes in the sources, which will waste the time.

CI (Continuous Integration) is composed of developers, version management storage, CI system, build script, communication device and integrated build machine.

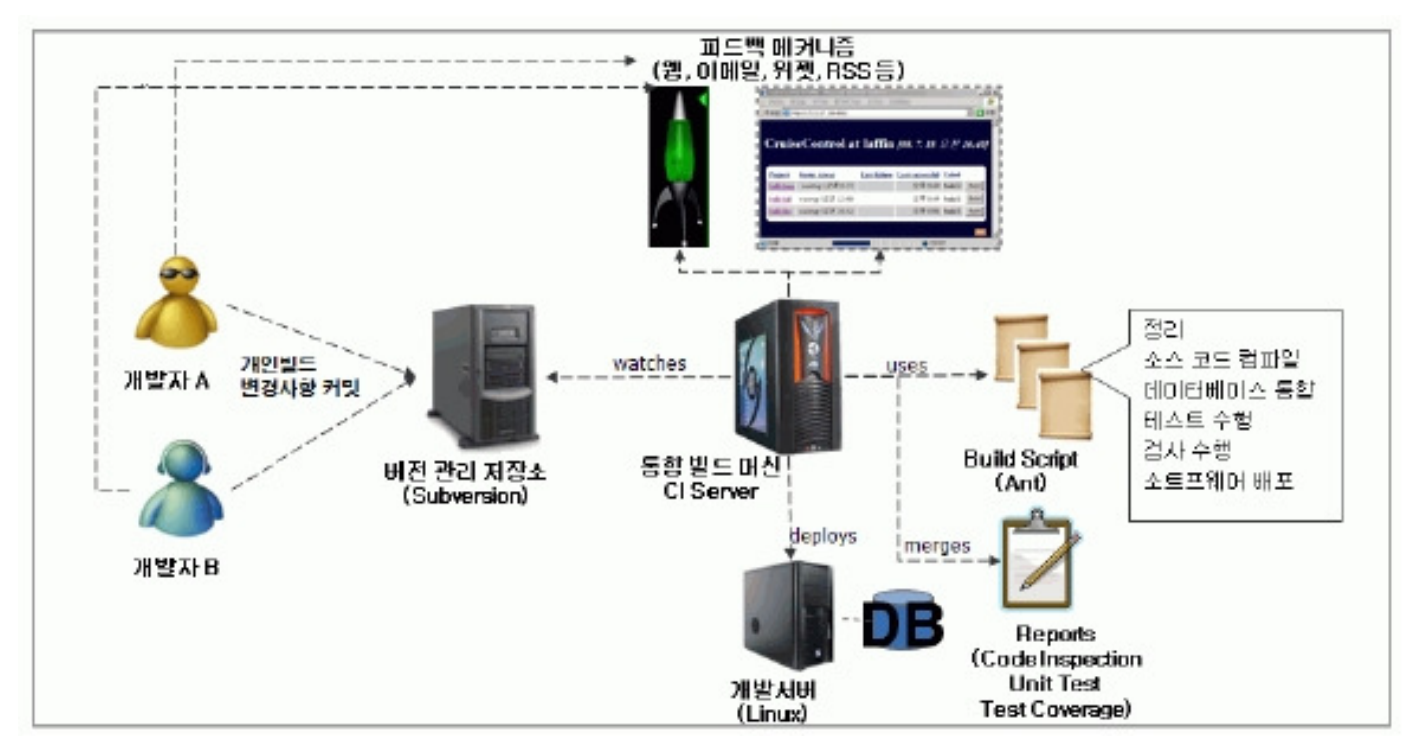

The CI server receives the source codes committed by developers and checked out by the configuration server. It stores them in CI server's local file system and, based on the codes, creates code products (working packages such as WAR or JAR).

### Open source CI server: Hudson

Hudson is an open source CI server that provides a mechanism that feeds back the automatic build that uses the source and script and build results to the developer.

Features and functions of Hudson

### Features of Hudson

- 1. Easy installation: Distribute to the servlet container in a form of hudson war
- 2. Use a web-based UI to set up easily and feed back instantly
- 3. Provide plug-in based scalability
- 4. Simple and well-defined documents and APIs

## **Functions of Hudson**

- 1. Automatic software build
	- . Provides daily or weekly build function
- 2. Continuous and automatic build verification
	- . Uses SCM polling to carry out the latest code-based build
- 3. Continuous and automatic build test
	- . Execute a test suite to verity code quality
- 4. Automated post-build procedures
	- . Packaging and test reporting of the compiled code

# Environmental settings

### **Install Hudson**

1. Download a hudson.war file.

#### Hudson download

[https://hudson.dev.java.net/servlets/ProjectDocumentList?folderID=2761&expandFolder=2761&folderID=0]

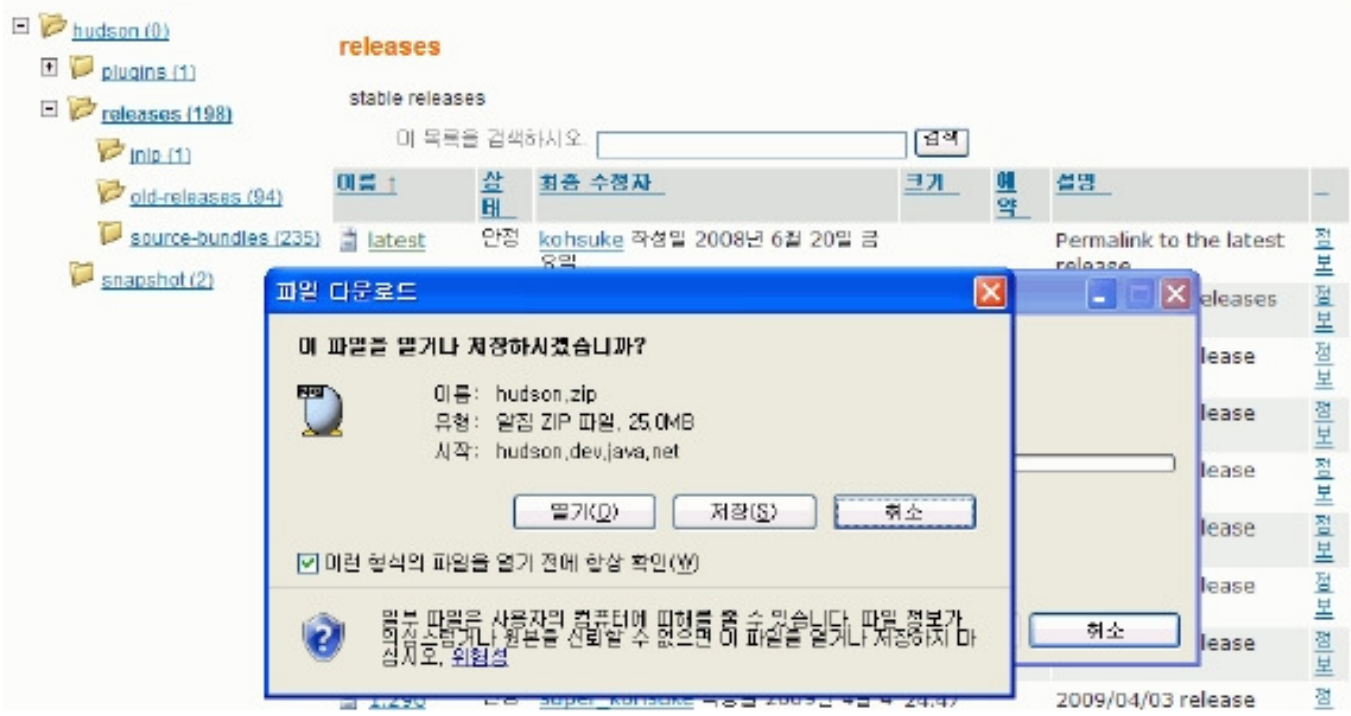

2. Change the extension of hudson.zip to .war.

3. Place the downloaded hudson.war in the webapp directory of Tom Cat.

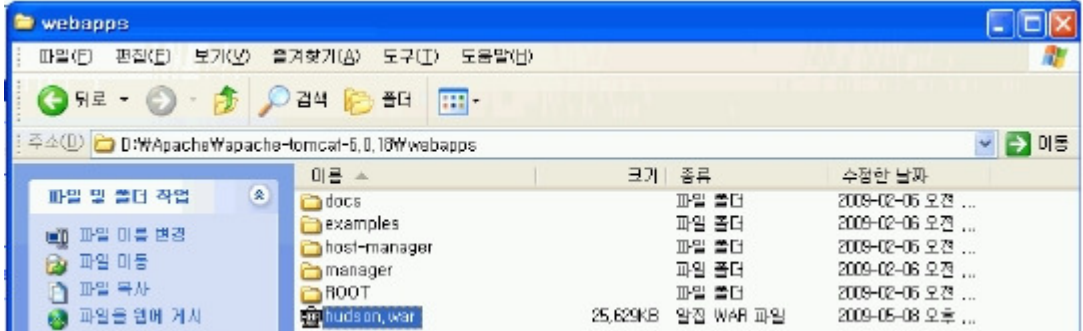

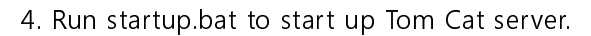

## Hudson System setup

- Use Configure System menu to designate the installation locations for JDK, ANT and Maven for software build and feedback.

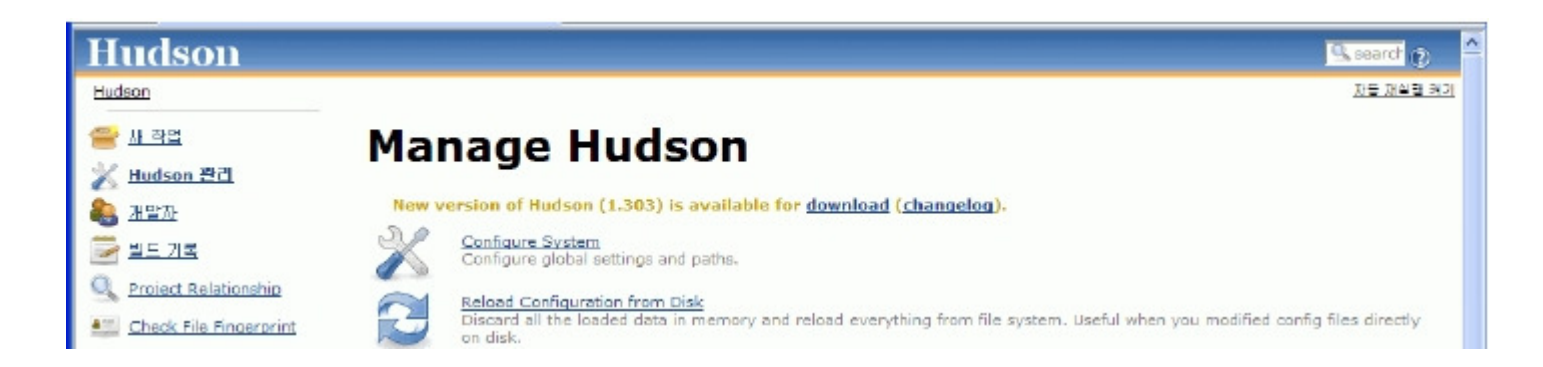

#### Set JDK, Maven, Ant, build result feedback mechanism to the defaults.

1. JDK Home setup

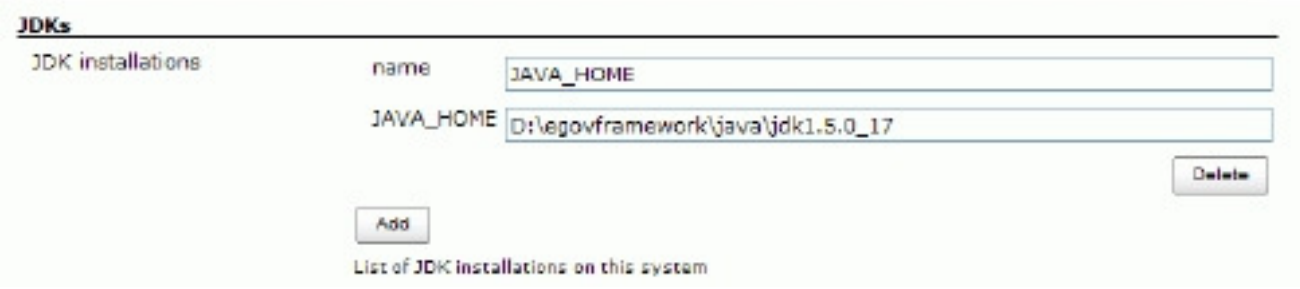

#### 2. Maven Home setup

Designate the Maven Home for Maven build

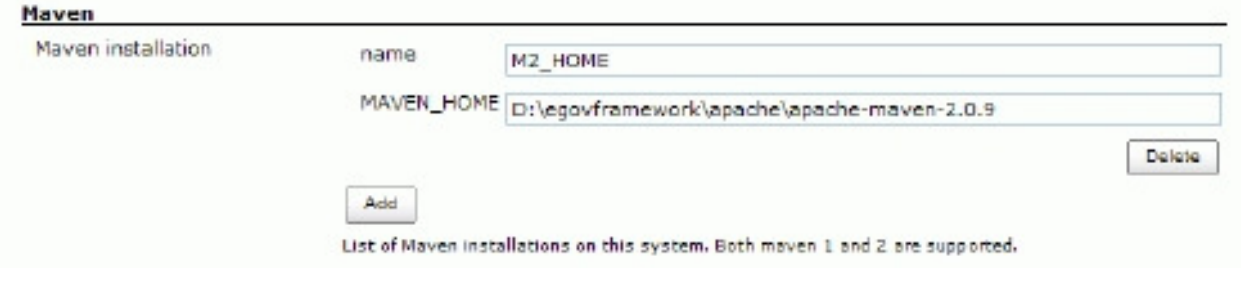

#### 3. Ant Home setup

#### Designate the location for Ant Home

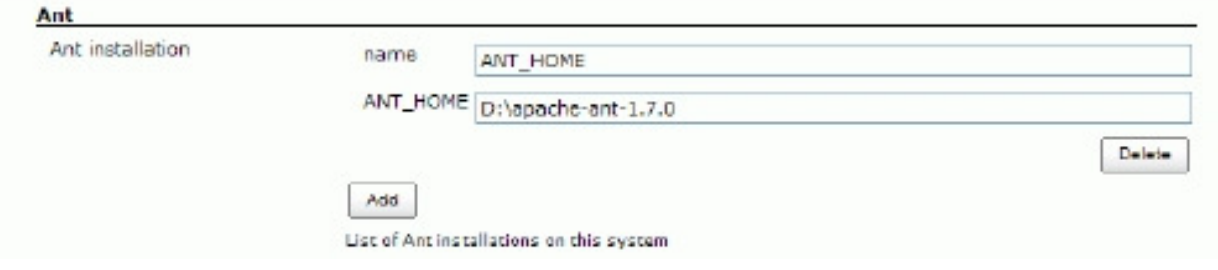

4. Set up e-mail Notification for feedbacks

SMTP server, Hudson system Admin email address and installed Hudson's URL

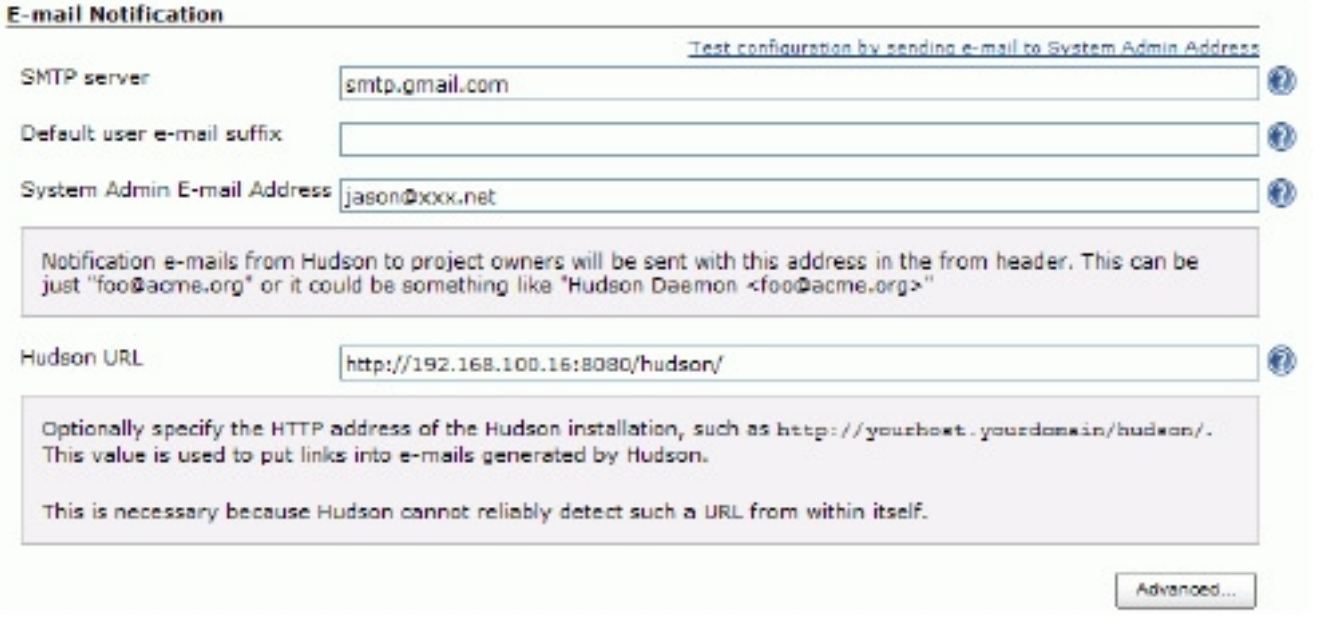

## Manual

## Hudson dashboard

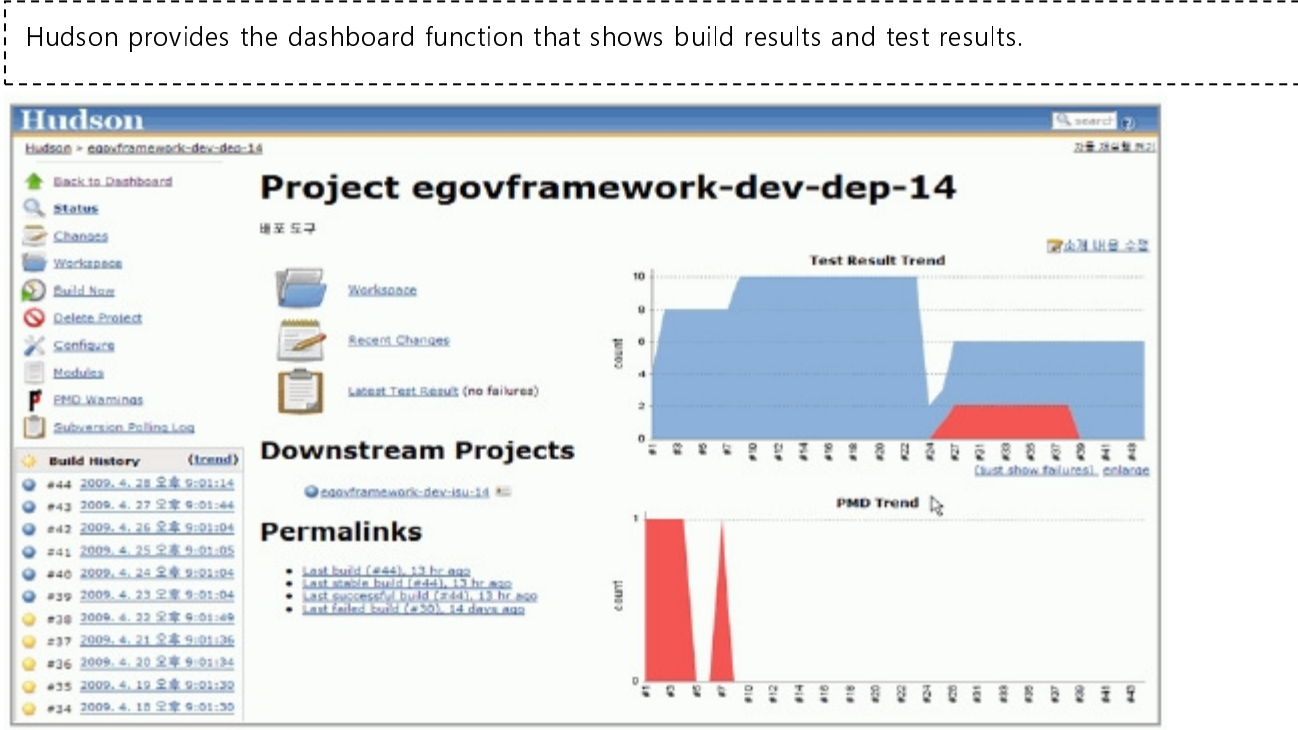

## Hudson project menu

Hudson provides a menu to track the changes to source codes, manual build menu, and a menu that shows the status of project build.

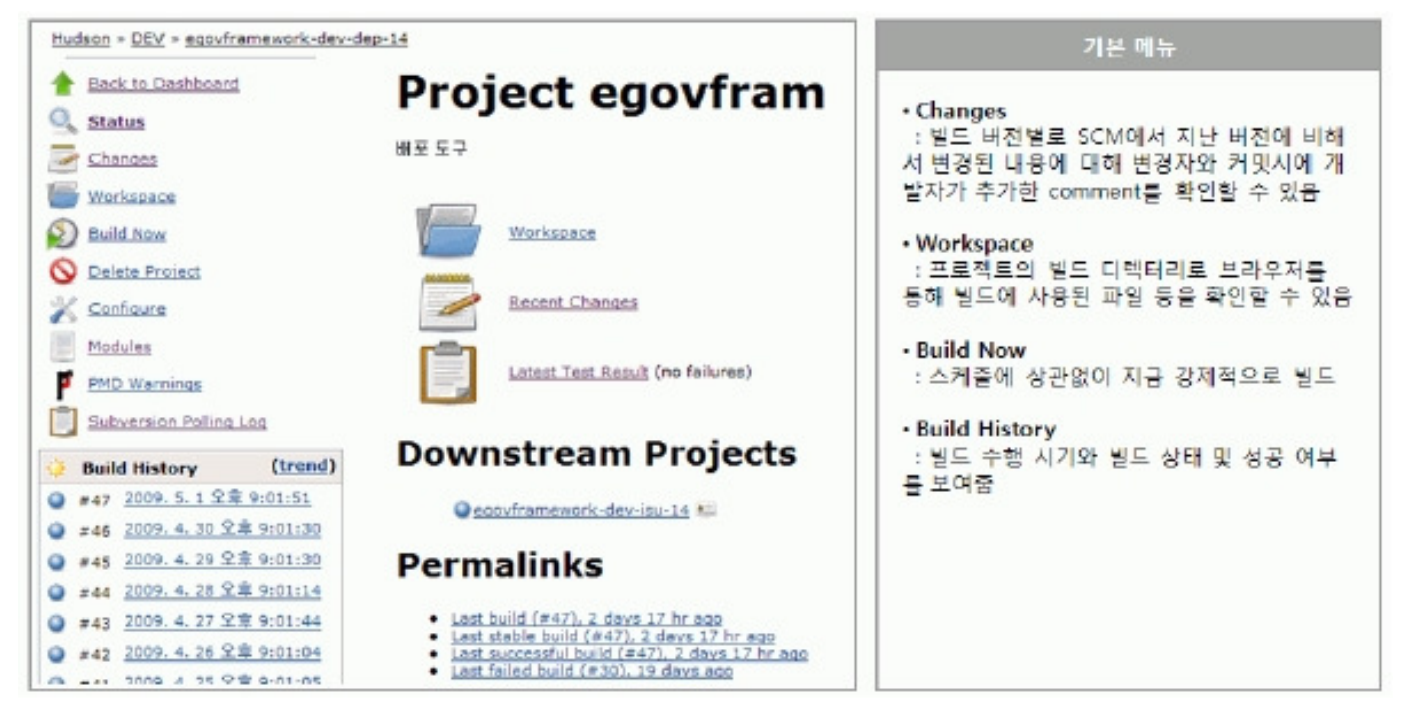

## Hudson – interworking with JUnit test

Hudson, by default, provide a function that output JUnit test report, on the browser, which is created by using the build script and shows the test's accumulative graph on the home screen of the project.

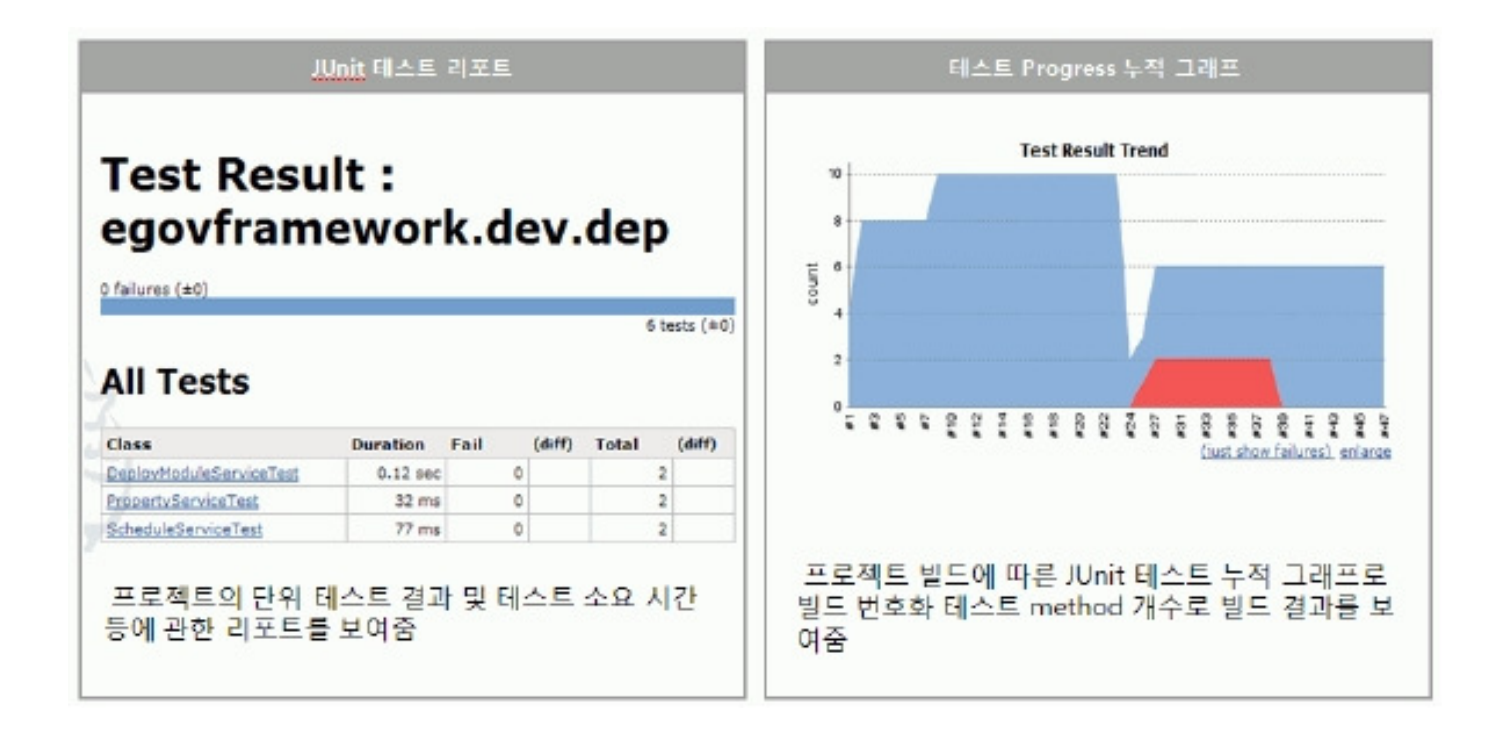

Hudson - interworking with code inspection tool

Hudson provides PMD plug-in, a code inspection tool. It provides a function that interworks with PMD plug-in to show the PRM results of executing the build script on the Hudson screen

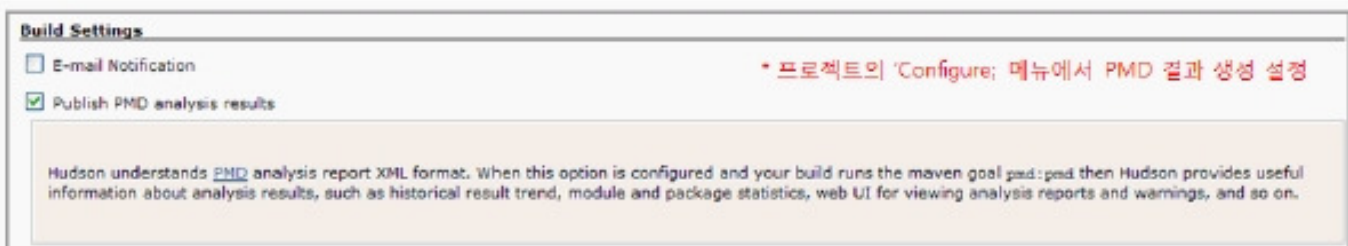

Select Configure in the project and set up PMD.

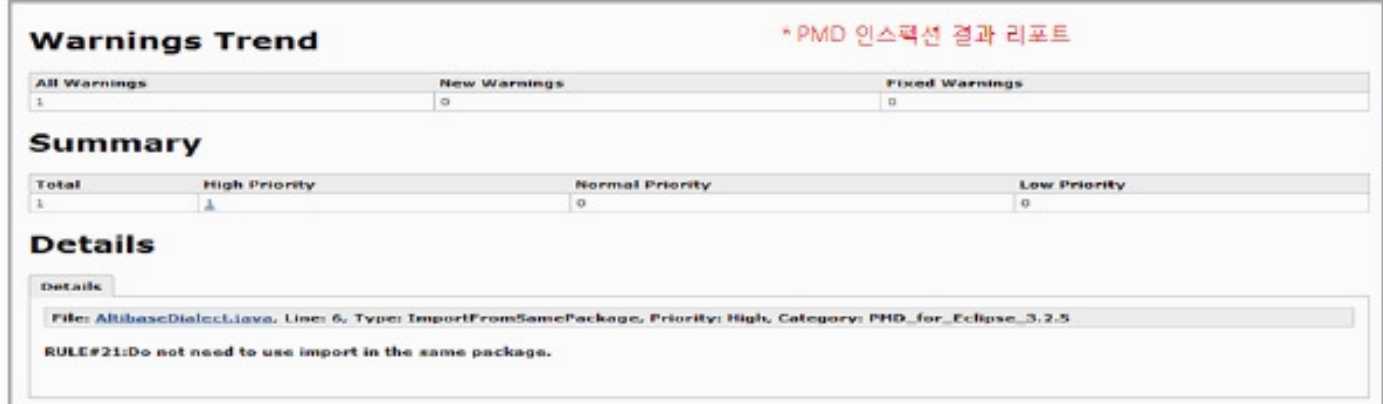

Check RMD results on the Hudson screen

## Register software project task in Hudson

- 1. Prerequisites for setup
	- 1. There should be an accessible source code repository.
	- 2. The repository should contain the source code of the task (project) to be registered.
	- 3. The project should contain the script for the automatic source build.
- 2. Task registration scenario
	- 1. Enter the task name to be registered.
	- 2. Select Build a maven2 project. (The e-government standard framework is based on Maven project.)
	- 3. Click OK button to create a Hudson project.

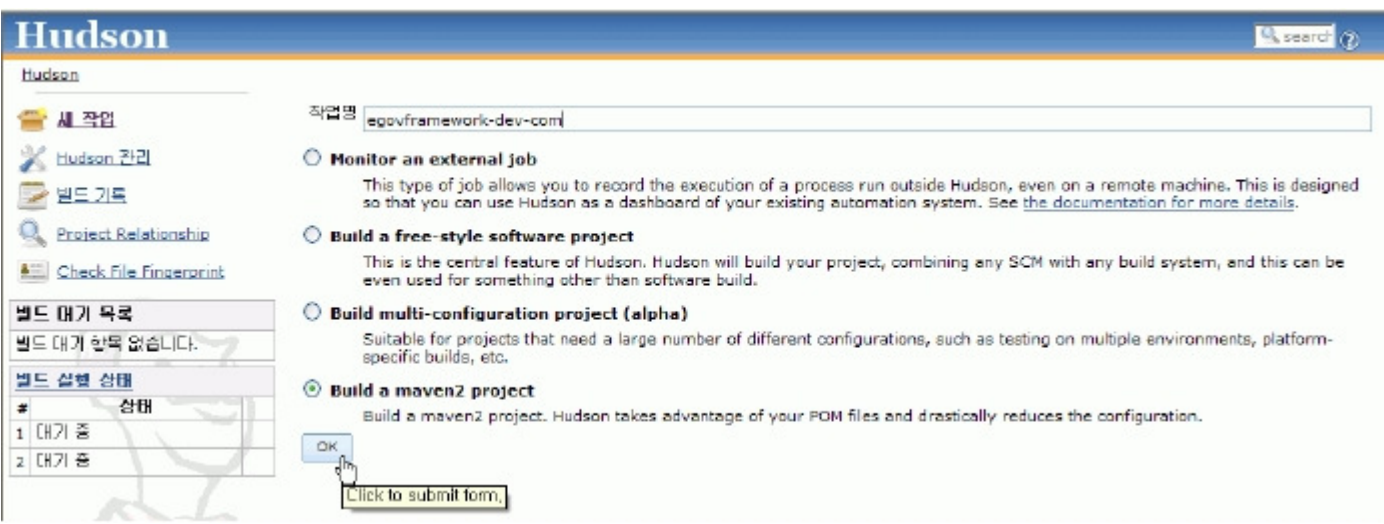

- 3. Set up registered projects
- 3.1 Check the registered project and make a description on the project.

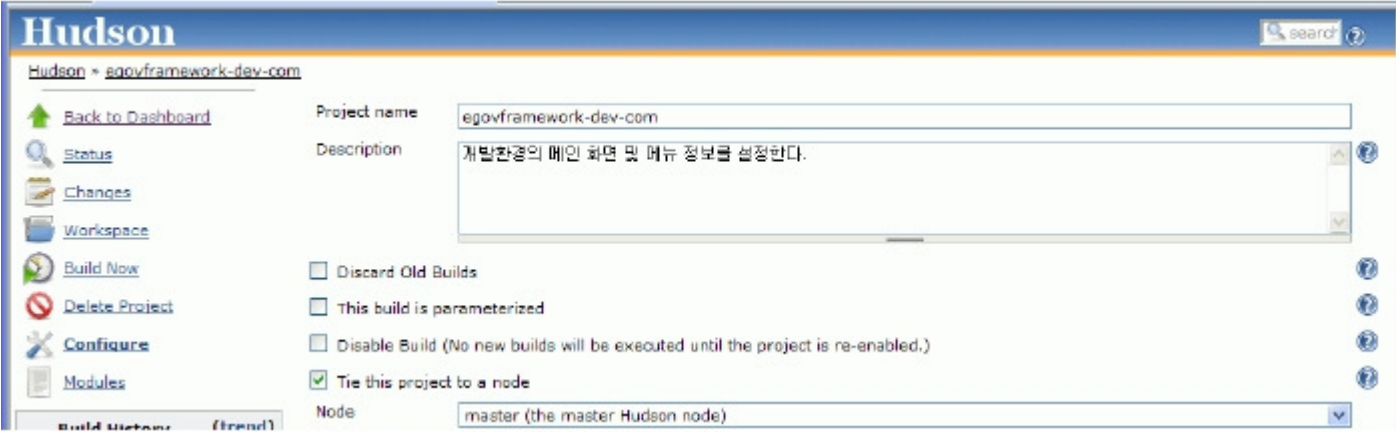

3.2 Select the SCM (repository) where the project code is stored.

- Select the SCM used by the project. CVS or SVN
- The e-government standard framework provides SVM as the development environment tool.

3.3 Select the type of SCM and set the URL of the repository where the project to be registered in Hudson server is stored.

- . The URL should include the project name level registered in the repository.
- Example) http://192.168.100.11:8090/svn/eGovFramework/DEV/egovframework-dev-com

[http://192.168.100.11.8090/svn/eGovFramework/DEV/egovframework-dev-com]

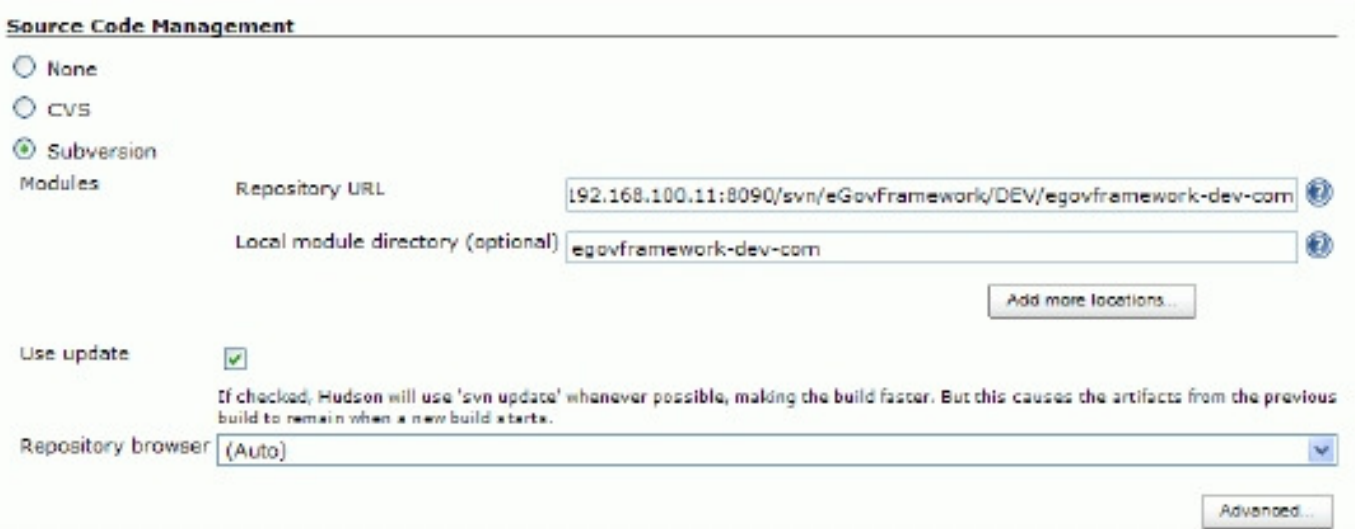

- 3.4 Set up the automatic build cycle for periodical integration.
	- Hudson provides cron expression based scheduling
	- Example) Execute build at 21:00 everyday 0 21 \* \* \*

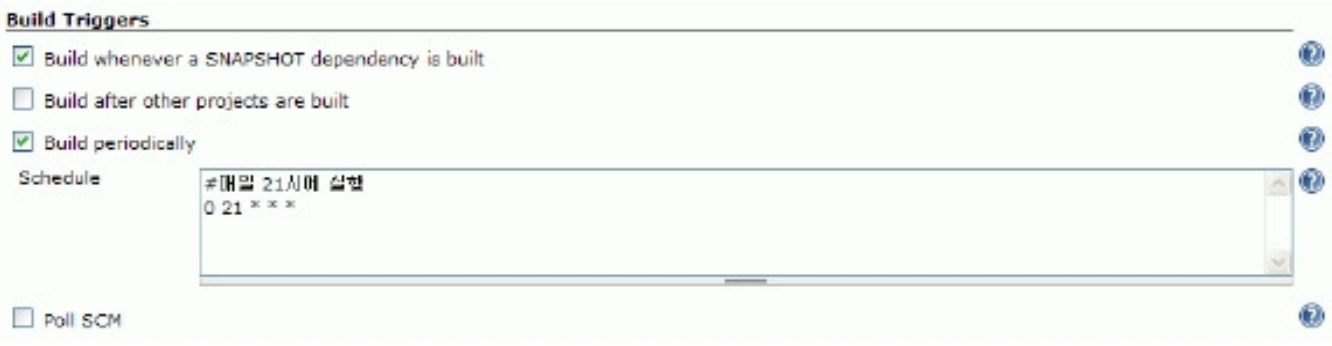

- 3.5 Set up the build.
	- . Root POM Input pom.xml that contains Maven project information.
	- . Input Maven build life cycle phase and options.
	- · Example) clean install pmd:pmd emma:emma

#### 3.6 Set up the build feedback mechanism.

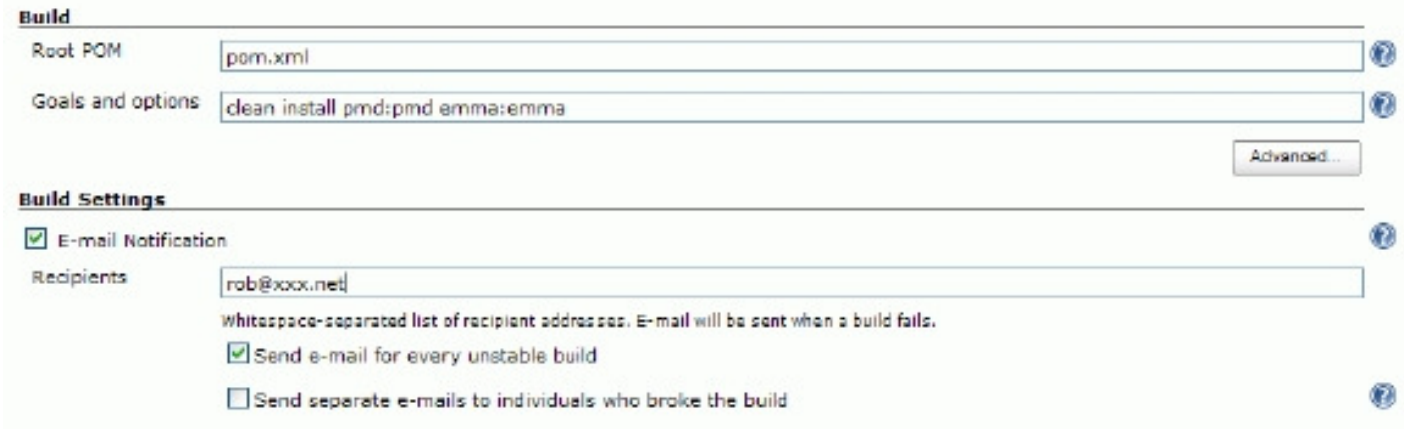

3.7 Following the build, set up pmd (inspection tool) and emma coverage report creation.

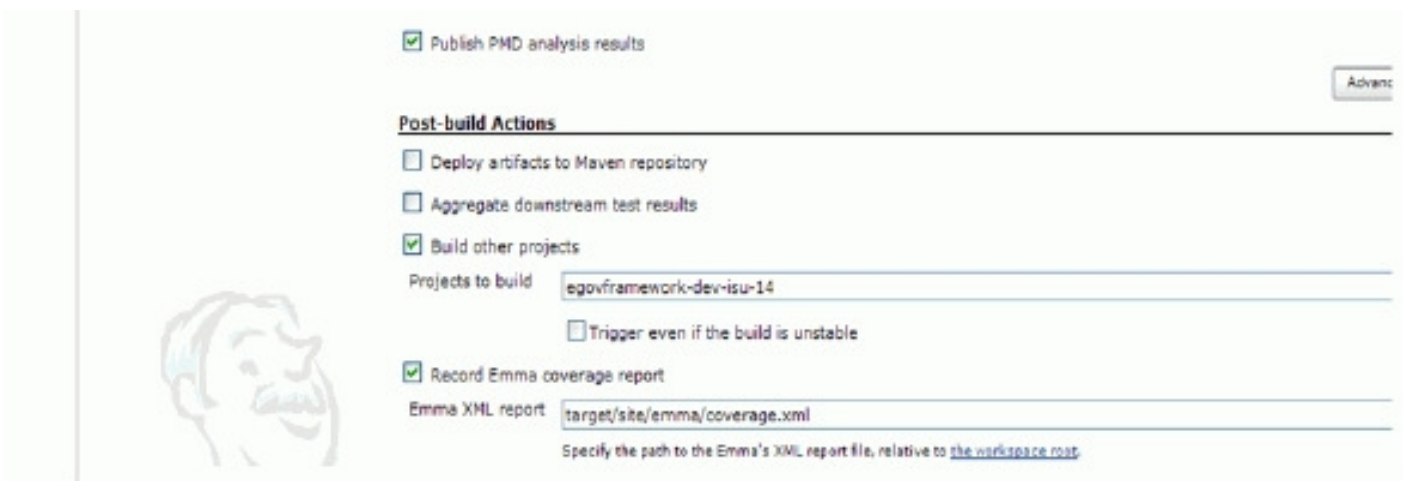

## References

Martin Fowler - Continuous Integration

[http://martinfowler.com/articles/continuousIntegration.html#AutomateDeployment]